# Voyager® Legend UC

Sistema auricolare wireless (B235 e B235-M)

Guida dell'utente

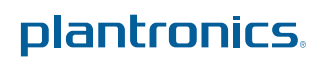

### Sommario

[Introduzione](#page-2-0) **3** [Caratteristiche integrate](#page-2-0) **3** [Requisiti di sistema per il software Plantronics](#page-2-0) ™ Spokes **3** [Contenuto della confezione](#page-3-0) **4** [Panoramica](#page-4-0) **5** [Auricolare](#page-4-0) **5** [Adattatore USB Bluetooth](#page-4-0) **5** [The Basics](#page-5-0) **6** [Comandi di chiamata](#page-5-0) **6** [Esclusione microfono](#page-6-0) **7** [Regolazione del volume](#page-6-0) **7** [Utilizzo della tecnologia Smart Sensors](#page-6-0) **7** [Riproduzione o pausa dell'audio in streaming](#page-6-0) **7** [Associazione al telefono o tablet](#page-8-0) **9** [Caratteristiche](#page-9-0) **10** [Ascolto di audio tramite A2DP](#page-9-0) **10** [Campo di trasmissione](#page-9-0) **10** [Gestione simultanea di più chiamate \(PC e telefono cellulare\)](#page-9-0) **10** [Avvisi vocali](#page-9-0) **10** [Elenco degli avvisi vocali](#page-9-0) **10** [Comandi vocali](#page-10-0) **11** [Elenco dei comandi vocali](#page-10-0) **11** [Disattivazione dei comandi vocali "rispondi/ignora"](#page-10-0) **11** [Fit](#page-11-0) **12** [Sostituzione del cuscinetto](#page-11-0) **12** [Wear on the left or right](#page-11-0) **12** [Ricarica](#page-12-0) **13** [Cavo USB collegato al PC o al caricabatterie USB da parete](#page-12-0) **13** [Custodia di ricarica collegata al PC o al caricabatterie USB da parete](#page-12-0) **13** [Supporto di ricarica collegato al PC o al caricabatterie USB da parete](#page-13-0) **14** [Avvisi relativi alla carica in esaurimento](#page-14-0) **15** [Associazione dell'adattatore USB Bluetooth](#page-15-0) **16** [Associazione iniziale](#page-15-0) **16** [Riassociazione dell'adattatore USB Bluetooth all'auricolare](#page-15-0) **16** [Connessione automatica](#page-15-0) **16** [Collegamento al PC ed esecuzione di una chiamata](#page-16-0) **17** [Personalizzazione dell'auricolare](#page-17-0) **18**

### <span id="page-2-0"></span>Introduzione

Congratulazioni per l'acquisto del nuovo sistema auricolare wireless Plantronics Voyager Legend UC. La guida dell'utente contiene istruzioni per l'installazione e l'utilizzo dell'auricolare Bluetooth Voyager Legend e dell'adattatore USB Bluetooth BT300.

### **Caratteristiche integrate**

- Risposte automatiche alle chiamate con l'auricolare sull'orecchio.
- Trasferimento automatico delle chiamate tra telefono cellulare e dispositivo.
- Aggiornamento automatico della presenza softphone durante una chiamata sul telefono cellulare o sul PC.
- Blocco del tasto di chiamata per evitare le chiamate accidentali quando l'auricolare non è in uso.
- Audio a banda larga integrato per la migliore qualità acustica.
- Profilo A2DP (Advanced Audio Distribution Profile per Bluetooth) integrato per l'ascolto di musica, indicazioni stradali, podcast e molto altro direttamente dal telefono cellulare.
- Collegamento automatico dell'auricolare al PC e al telefono cellulare quando l'auricolare si trova nel raggio d'azione ed è acceso.
- Gli avvisi vocali annunciano l'accensione/spegnimento, l'autonomia di conversazione, lo stato della connessione e il nome dei chiamanti (solo tramite telefono cellulare).
- Utilizzo dei comandi vocali per associare l'auricolare, rispondere o rifiutare chiamate in arrivo sul telefono cellulare, controllare il livello della batteria o la connettività e molto altro.
- Sistema di ricarica con collegamento magnetico a scatto per una facile operazione di ricarica ovunque ci si trovi.
- Possibilità di modificare la lingua dell'auricolare e di personalizzare le impostazioni utilizzando lo strumento di aggiornamento MyHeadset.

### **Requisiti di sistema per il software Plantronics ™ Spokes**

#### **Computer**

- Sistemi operativi supportati: Microsoft Windows XP $^\circ$ -Service Pack 3 (SP3) o successivo, Microsoft Windows Vista®-Service Pack 1 (SP1) o successivo, Microsoft Windows® 7-Service Pack 1 (SP1) o successivo (consigliato), Microsoft Windows 8<sup>®</sup>
- Processore: Pentium da 400 MHz $^{\circ}$ o equivalente (min.); processore Pentium da 1 GHz o equivalente (consigliato)
- RAM: 96 MB (min.); 256 MB (consigliato)
- Disco rigido: 280 MB (min.); 500 MB (consigliato)

## <span id="page-3-0"></span>Contenuto della confezione

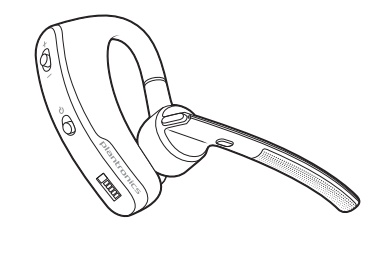

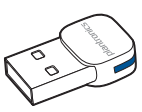

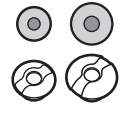

Auricolare Bluetooth Voyager Legend

Adattatore USB Bluetooth

Inserti in gommapiuma e cuscinetti auricolari in silicone

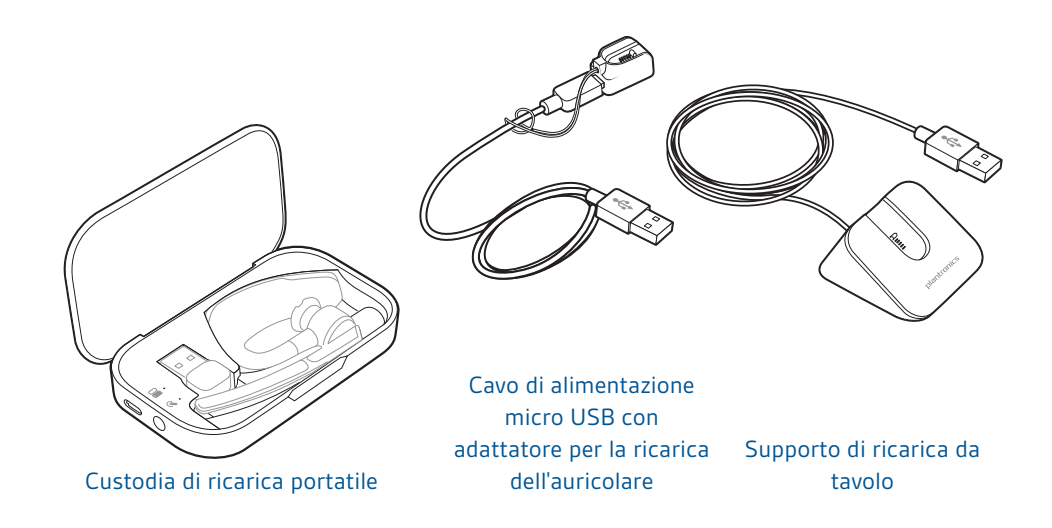

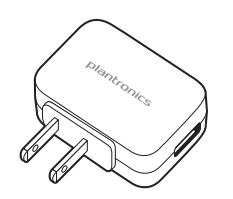

Caricabatteria CA

### <span id="page-4-0"></span>Panoramica

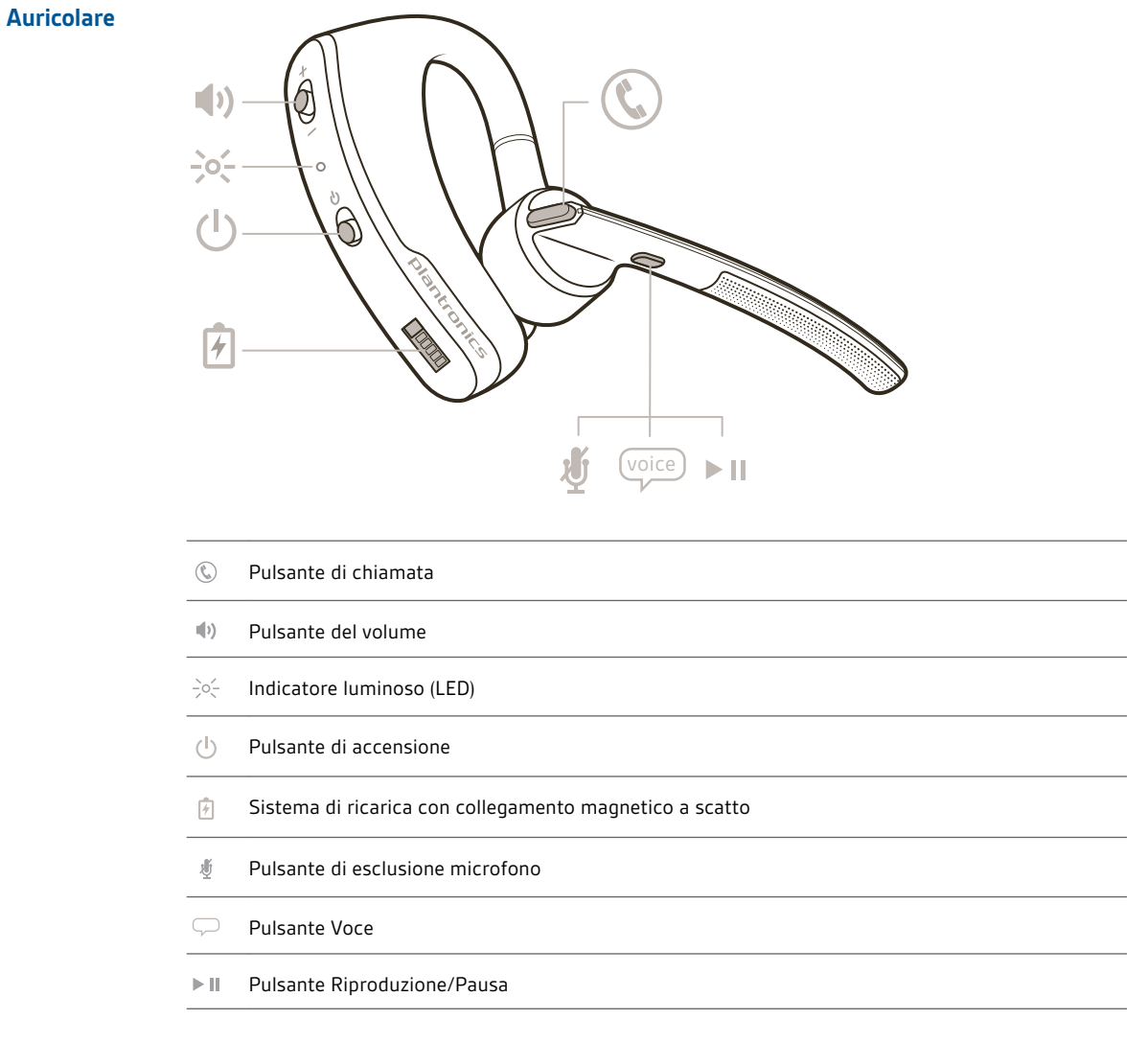

### **Adattatore USB Bluetooth**

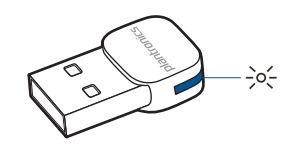

Indicatore luminoso (LED)  $\frac{1}{2}$ o $\frac{1}{2}$ 

### <span id="page-5-0"></span>The Basics

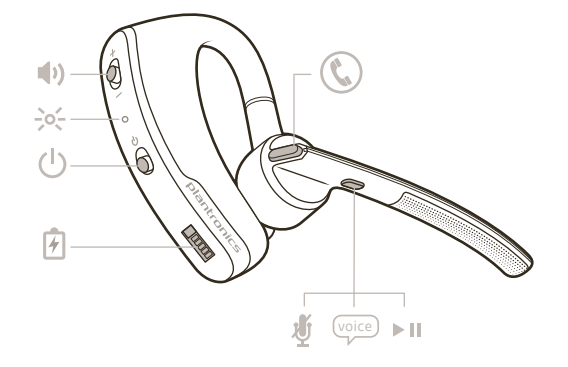

### **Comandi di chiamata**

### Rispondere a una chiamata

Scegliere se:

- toccare il pulsante di controllo chiamate  $\mathbb O$
- indossare l'auricolare (Smart Sensor)
- pronunciare il comando "Rispondi" quando richiesto (solo tramite telefono cellulare)

### Rispondere a una seconda chiamata

Scegliere se:

- Toccare il pulsante di chiamata  $\mathbb G$  per terminare la chiamata in corso, quindi toccare nuovamente il pulsante di chiamata  $\mathbb Q$  per rispondere alla nuova chiamata.
- In alternativa, per le chiamate da telefono cellulare, toccare una volta il pulsante di chiamata  ${\mathbb Q}$ per terminare la chiamata in corso, quindi pronunciare "Rispondi" quando viene richiesto di rispondere alla nuova chiamata.

#### Terminare una chiamata

Toccare il pulsante di chiamata  $\mathbb Q$  per terminare la chiamata in corso.

### Rifiutare una chiamata

Scegliere se:

- Tenere premuto il pulsante di chiamata  ${\mathbb Q}$  per 2 secondi
- Pronunciare "Ignora" quando richiesto (solo telefono cellulare)

#### Richiamata ultimo numero

Toccare due volte il pulsante di chiamata  $\mathbb Q$  per richiamare l'ultima chiamata attiva a prescindere che fosse una chiamata in entrata o in uscita.

**NOTA** *Se nella sessione di connessione corrente non si sono effettuate o ricevute chiamate, la funzione non è disponibile. Se si tocca due volte il pulsante di chiamata*  $\mathbb O$  *viene emesso un tono basso a ogni pressione del pulsante, ma non sarà comunque possibile richiamare l'ultima chiamata attiva della sessione precedente.*

#### Selezione vocale (telefono cellulare)

Premere il pulsante di chiamata  $\mathbb Q$  per 2 secondi; in questo modo viene attivata la funzione di selezione vocale del telefono cellulare.

#### Attivazione di Siri (solo per iPhone)

Premere il pulsante di chiamata  $\mathbb Q$  per 2 secondi; in questo modo verrà attivato il sistema Siri  $^\circledR$ sull'iPhone.

<span id="page-6-0"></span>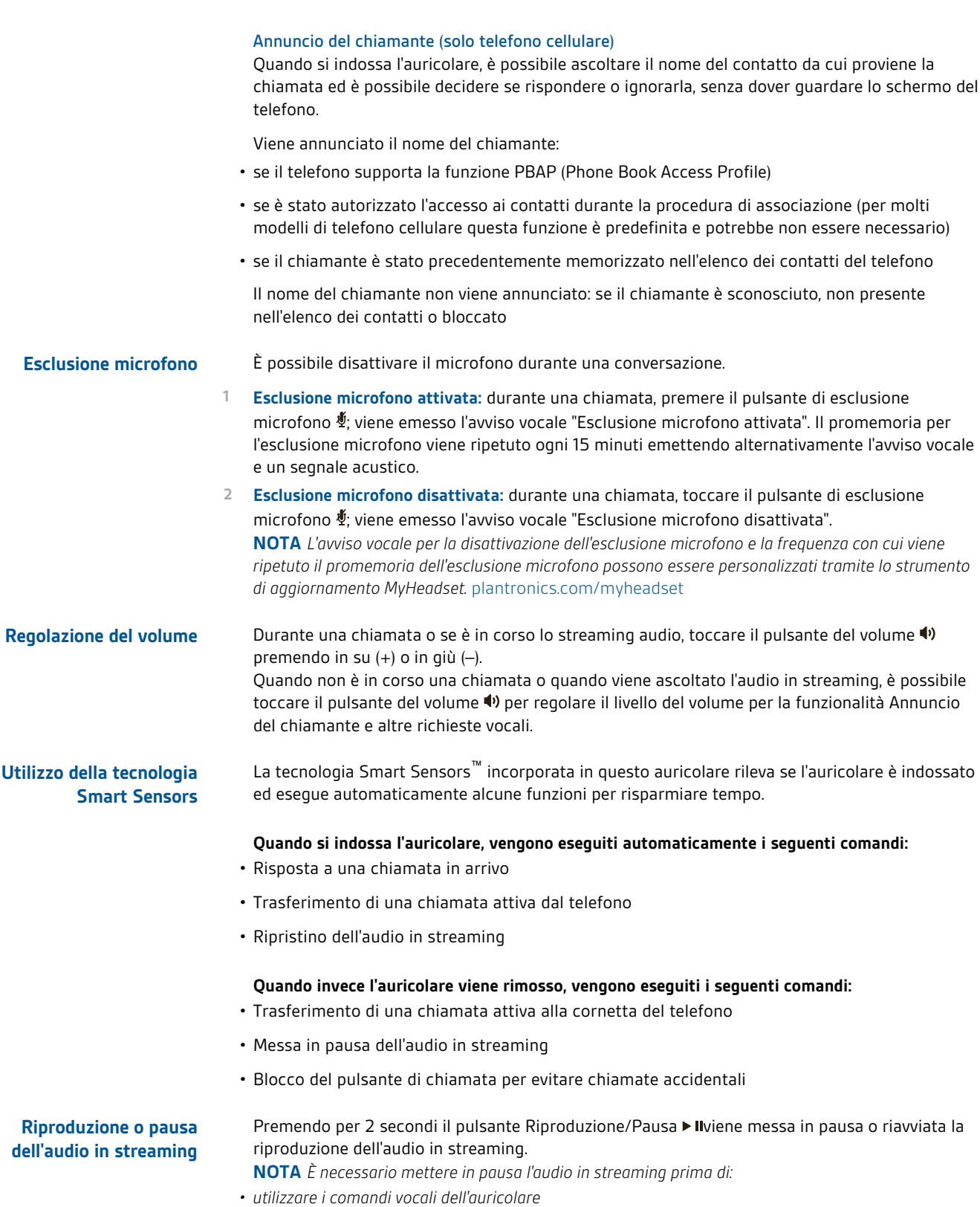

*• avviare una chiamata in uscita con l'auricolare (richiamata o selezione vocale)*

**NOTA** *Se si spegne l'auricolare o si esce dal campo del telefono durante l'ascolto dell'audio in streaming, non è possibile riprodurre/mettere in pausa lo streaming al momento della riconnessione del telefono finché non viene ripristinato manualmente lo streaming con il telefono.*

### <span id="page-8-0"></span>Associazione al telefono o tablet

È possibile associare l'auricolare al telefono o a un altro dispositivo, ad esempio un tablet.

- **1** Accendere l'auricolare e scegliere se:
	- Toccare il pulsante Voce  $\varphi$  e pronunciare "Modalità di associazione", oppure
- Tenere premuto il pulsante di chiamata  $\mathbb Q$  fino a quando viene emesso l'avviso vocale "Associazione"
- 2 Mentre i LED dell'auricolare lampeggiano in rosso e in blu, attivare la funzione Bluetooth<sup>®</sup> sul telefono e avviare la ricerca di nuovi dispositivi.
- **3** Selezionare "PLT\_Legend".

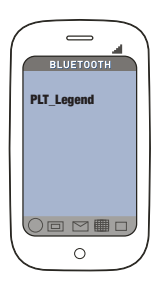

**4** Se il telefono richiede un codice di accesso, inserire quattro zeri (0000) oppure accettare il collegamento.

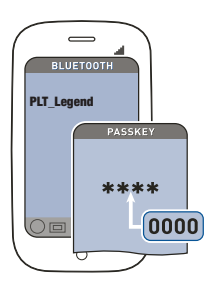

**5** Una volta completata l'associazione, i LED dell'auricolare non lampeggiano più in rosso e blu e viene emesso l'avviso vocale "Associazione riuscita".

**NOTA** *Per abilitare la funzione di annuncio del chiamante, consentire l'accesso ai contatti se viene richiesto dal telefono.*

# <span id="page-9-0"></span>Caratteristiche

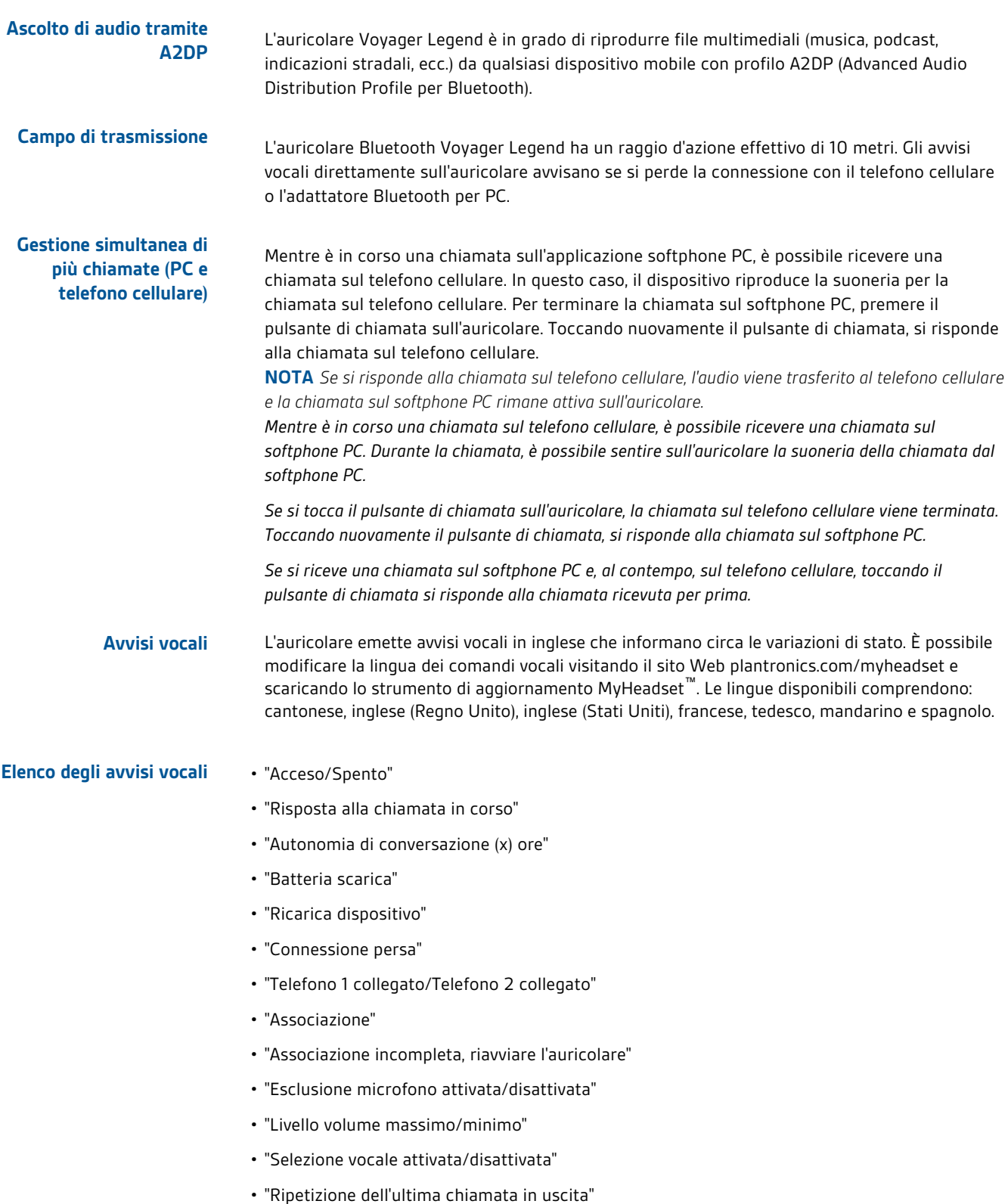

#### <span id="page-10-0"></span>Toccare il pulsante Voce  $\mathcal{D}$ , attendere la richiesta di comando, quindi pronunciare un comando vocale. Ad esempio, il comando vocale "What can I say?" (Cosa posso dire?) fornisce l'elenco completo dei comandi disponibili. È possibile modificare la lingua dei comandi vocali visitando il sito Web plantronics.com/myheadset e scaricando lo strumento di aggiornamento MyHeadset™. Le lingue disponibili comprendono: inglese (Stati Uniti), inglese (Regno Unito), francese, tedesco e spagnolo. **Comandi vocali**

### **Elenco dei comandi vocali**

- "Sono connesso?"
- "Rispondi"
- "Chiama Vocalyst"
- "Annulla"
- "Controlla batteria"
- "Ignora"
- "Modalità di associazione"
- "Ripetizione dell'ultimo numero"
- "Cosa posso dire?"

**NOTA** *La funzione di selezione vocale del telefono viene attivata premendo il pulsante di chiamata per 2 secondi. La funzione di selezione vocale non è un comando vocale dell'auricolare.*

Per disattivare i comandi vocali "rispondi/ignora":

**Disattivazione dei comandi vocali "rispondi/ignora"**

- **1** Accendere l'auricolare.
- **2** Tenere premuto il pulsante Voce fino a quando non viene emesso un doppio segnale acustico.
- **3** Ripetere la procedura per riattivare i comandi vocali di risposta.

<span id="page-11-0"></span>**Sostituzione del cuscinetto** Sostituire il cuscinetto per un miglior comfort.

**1** Premere il cuscinetto e ruotarlo a sinistra per sbloccarlo.

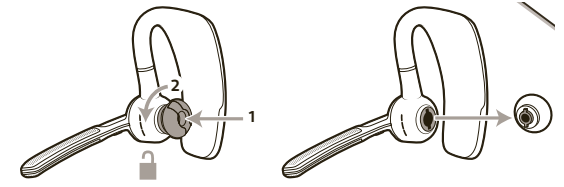

**2** Allineare un nuovo cuscinetto nell'alloggiamento.

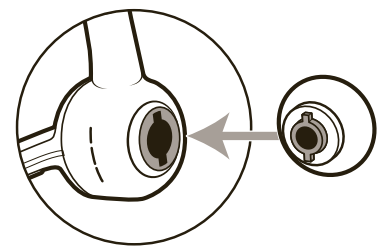

**3** Premere e ruotarlo a destra per bloccarlo in posizione.

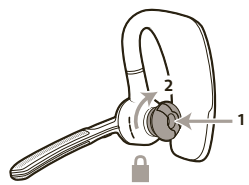

### **Wear on the left or right**

To wear the headset on your other ear, rotate the boom upwards then twist it around so the eartip is on the other side before lowering the boom.

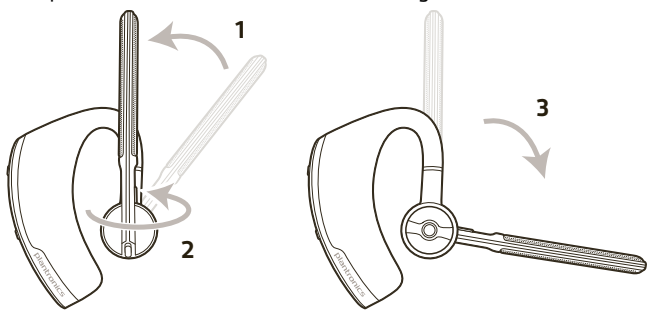

### <span id="page-12-0"></span>Ricarica

Sono disponibili tre modalità per la ricarica dell'auricolare. Dalla confezione, il nuovo auricolare dispone di alimentazione sufficiente per effettuare l'associazione e alcune chiamate prima che sia richiesta la messa in carica; la ricarica può comunque essere effettuata in qualsiasi momento.

**NOTA** *Caricare le batterie solo a temperatura ambiente; mai al di sotto di 0 °C (32 °F) o al di sopra di 40 °C (104 °F).*

- **1** Allineare le parti magnetiche a scatto dell'auricolare e il dispositivo di ricarica.
- **2** Collegare il dispositivo di ricarica al caricabatterie USB da parete o a un computer. I LED si spengono una volta che la carica è completa. Una ricarica completa impiega 90 minuti. Una volta completata la ricarica, è possibile lasciare l'auricolare collegato al caricabatterie, senza il rischio di danneggiare la batteria.

**Cavo USB collegato al PC o al caricabatterie USB da parete**

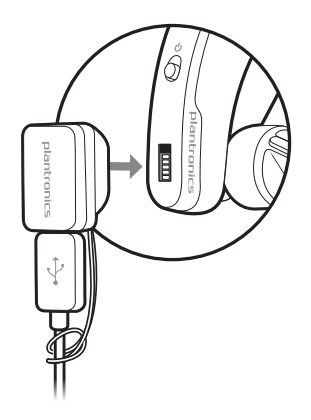

**Custodia di ricarica collegata al PC o al caricabatterie USB da parete**

Ricaricare la custodia per 90 minuti prima di collegare l'auricolare. Una volta completata la ricarica, la custodia consente di ricaricare completamente l'auricolare per due volte quando si è in viaggio, prima che sia necessario il collegamento a un cavo di ricarica con un'autonomia di conversazione fino a 14 ore.

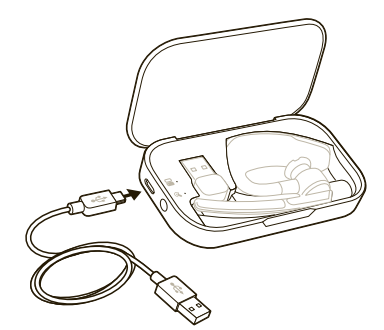

### <span id="page-13-0"></span>Descrizione delle spie della custodia di ricarica

Gli indicatori luminosi visualizzano, lampeggiando, lo stato della batteria per la custodia di ricarica  $\Xi$  e l'auricolare  $\mathcal{R}$ .

- Rossa lampeggiante 3 volte = batteria quasi completamente scarica
- Rossa lampeggiante 2 volte = batteria in esaurimento
- Blu lampeggiante 2 volte = batteria a metà carica
- Blu lampeggiante 3 volte = batteria carica

Gli indicatori luminosi della custodia lampeggiano quando:

- l'auricolare è agganciato/non agganciato
- la custodia è collegata/scollegata
- si preme il pulsante di stato della batteria

### Verifica dello stato della batteria

Premere il pulsante dello stato della batteria **a** per visualizzare lo stato della batteria della custodia di ricarica o dell'auricolare.

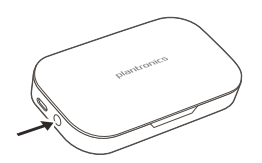

**Supporto di ricarica collegato al PC o al caricabatterie USB da parete**

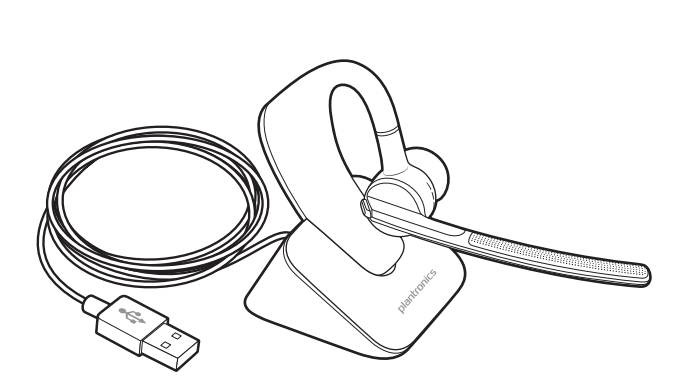

### <span id="page-14-0"></span>**Avvisi relativi alla carica in esaurimento**

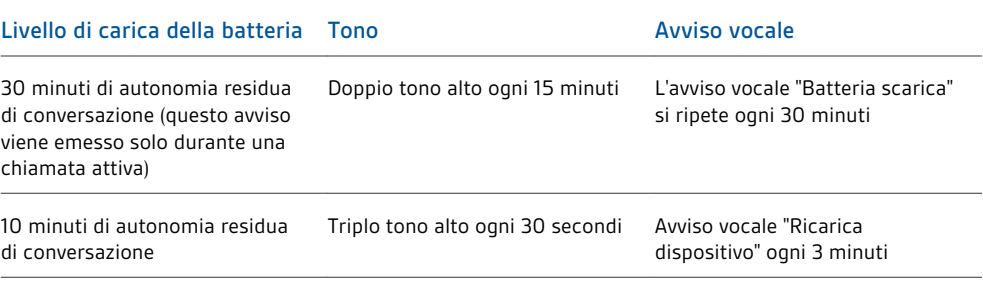

### <span id="page-15-0"></span>Associazione dell'adattatore USB Bluetooth

### **Associazione iniziale**

L'adattatore USB Bluetooth è fornito già associato all'auricolare Voyager Legend.

**Riassociazione dell'adattatore USB Bluetooth all'auricolare**

Nell'eventualità che l'auricolare e l'adattatore USB Bluetooth non siano associati o perdano l'associazione, effettuare quanto segue:

**1** Rimuovere l'adattatore USB Bluetooth.

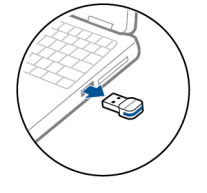

**2** Accendere l'auricolare e scegliere se:

- Toccare il pulsante Voce  $\varphi$  e pronunciare "Modalità di associazione".
- Tenere premuto il pulsante di chiamata  $\mathbb O$  fino a quando non viene emesso l'avviso vocale "Associazione".
- **3** Inserire l'adattatore USB Bluetooth direttamente nella porta USB del PC. Una volta completata l'associazione, i LED dell'auricolare non lampeggiano più in rosso e blu e viene emesso l'avviso vocale "PC collegato".

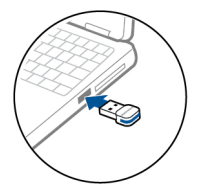

**4** L'auricolare esce dalla modalità di associazione.

#### **Connessione automatica**

L'auricolare si connette automaticamente ai dispositivi associati, come ad esempio il telefono cellulare e l'adattatore USB Bluetooth, quando l'auricolare si trova entro il loro raggio d'azione. Gli avvisi vocali informano anche quando l'auricolare si trova al di fuori del raggio d'azione dei dispositivi.

### <span id="page-16-0"></span>Collegamento al PC ed esecuzione di una chiamata

- **1** Accendere l'auricolare.
- **2** Inserire l'adattatore USB Bluetooth direttamente nella porta USB del PC. Il LED inizia a lampeggiare e poi diventa blu fisso a indicare che l'auricolare è collegato all'adattatore USB. Il LED rimane blu fisso quando nessuna chiamata è attiva.

**NOTA** *Inserire l'adattatore USB Bluetooth direttamente nel computer portatile o PC, invece di collegarlo alla porta USB di una docking station o hub.*

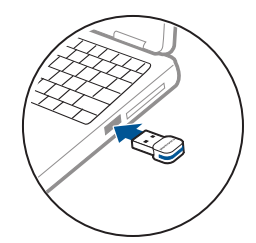

**3** Caricare il software Plantronics Spokes visitando il sito plantronics.com/software , quindi fare clic sul pulsante di download.

**NOTA** *Il software Spokes consente di personalizzare il comportamento dell'auricolare tramite alcune impostazioni e opzioni avanzate.*

**4** Controllare le Impostazioni audio. Verificare che le impostazioni dell'altoparlante e del microfono per il softphone PC siano impostate su Plantronics BT300.

#### **Configurazione audio PC per Windows 7 e Windows 8**

Andare in Pannello di controllo -> Audio-> scheda Riproduzione e impostare il dispositivo Plantronics BT300 come Dispositivo di comunicazione predefinito. Quindi andare alla scheda Registrazione e impostare Plantronics BT300 come dispositivo di registrazione predefinito. Se si intende ascoltare audio in streaming tramite l'auricolare, impostare il dispositivo Plantronics BT300 anche come Dispositivo audio predefinito. Nella scheda Riproduzione, l'impostazione è indicata dal segno di spunta verde.

#### **Configurazione audio PC per Windows XP**

Andare in Pannello di controllo -> Suoni e periferiche audio, quindi nella scheda Audio impostare Plantronics BT300 come dispositivo predefinito sia nella sezione Riproduzione suoni che nella sezione Registrazione audio.

**5** Effettuare una chiamata dal softphone PC. Quando è attiva una chiamata, l'adattatore USB Bluetooth lampeggia in blu.

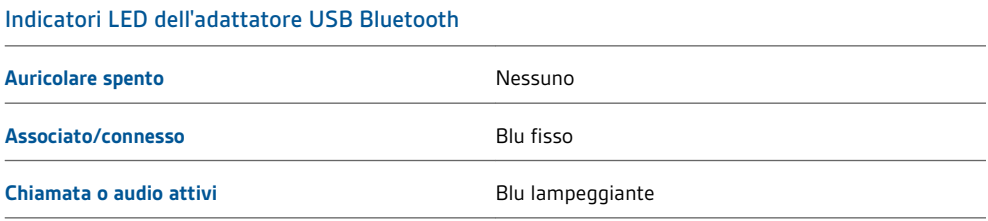

### <span id="page-17-0"></span>Personalizzazione dell'auricolare

L'auricolare riconosce ed emette comandi vocali in inglese. È possibile modificare la lingua ed altre impostazioni online.

Lo strumento di aggiornamento MyHeadset™ [\(plantronics.com/myheadset\)](http://www.plantronics.com/myheadset) consente di:

- Ricevere gli aggiornamenti del firmware.
- Modificare la lingua per gli avvisi e i comandi vocali (inglese Regno Unito, inglese Stati Uniti, francese, tedesco e spagnolo). Gli avvisi vocali sono disponibili anche in cantonese e mandarino.
- Modificare il numero di telefono regionale per il servizio Vocalyst.
- Attivare/disattivare i comandi vocali.
- Attivare/disattivare la tecnologia Smart Sensors.™
- Attivare/disattivare lo streaming audio di alta qualità (A2DP)
- Attivare/disattivare l'avviso vocale "Esclusione microfono disattivata"

**NOTA** *Visitare lo strumento di aggiornamento MyHeadset sul sito* [plantronics.com/myheadset](http://www.plantronics.com/myheadset) *per scaricare il software necessario per personalizzare l'auricolare*

### **ULTERIORI INFORMAZIONI**

**[www.plantronics.com/support](http://www.plantronics.com/support)**

### plantronics.

Simply Smarter Communications™

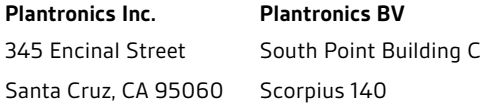

Stati Uniti

2132 LR Hoofddorp, Paesi Bassi

© 2013 Plantronics, Inc. Tutti i diritti riservati. Bluetooth è un marchio registrato di Bluetooth SIG, Inc. e il suo uso da parte di Plantronics è concesso<br>su licenza. Tutti gli altri marchi sono di proprietà dei rispetti

Brevetti in attesa di approvazione 89850-15 (02.13)

plantronics.